## **How to Set Default Apps After Windows 10 Upgrade**

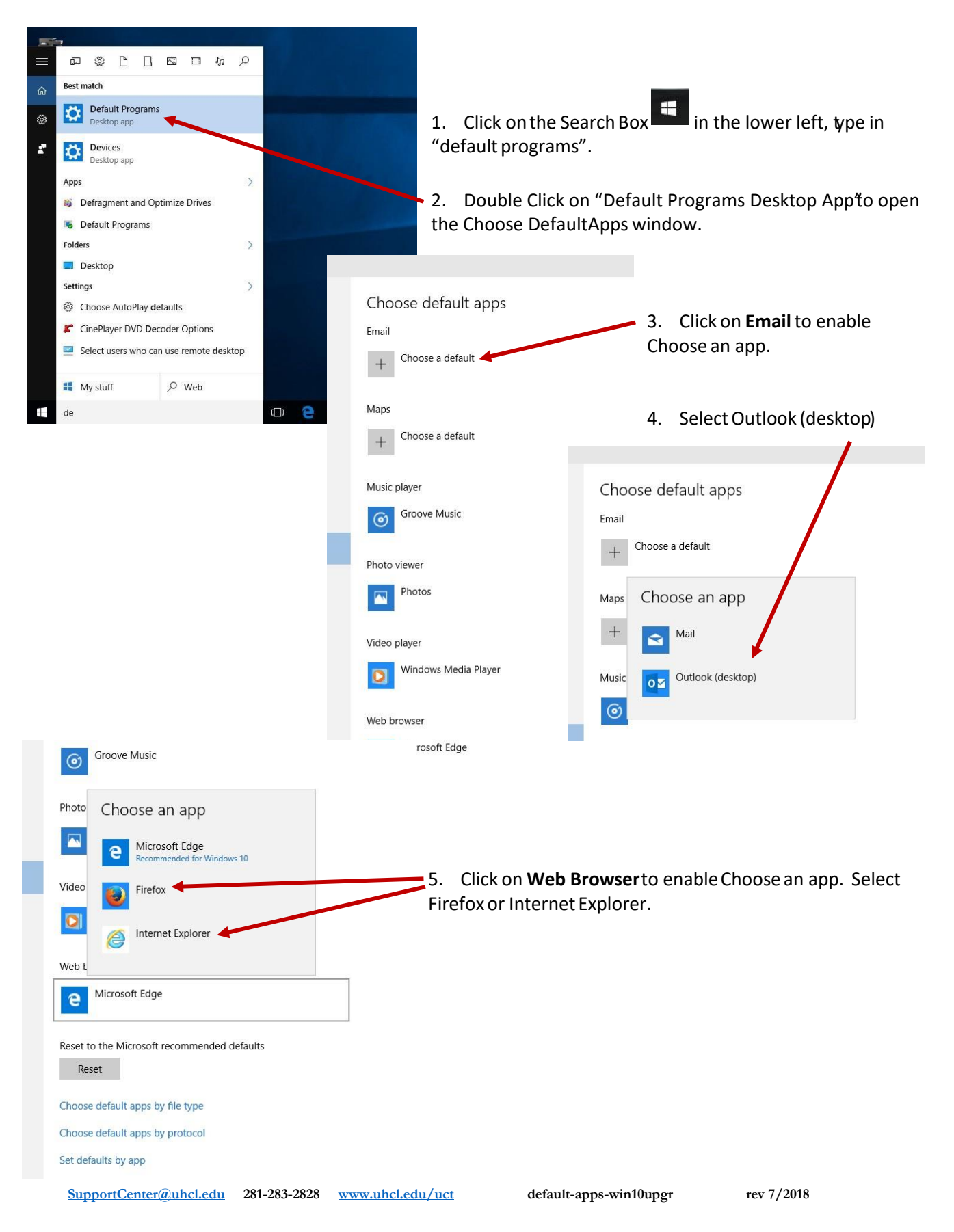

6. Scroll to the bottom of this page and click on Choose Default Apps by File Type link

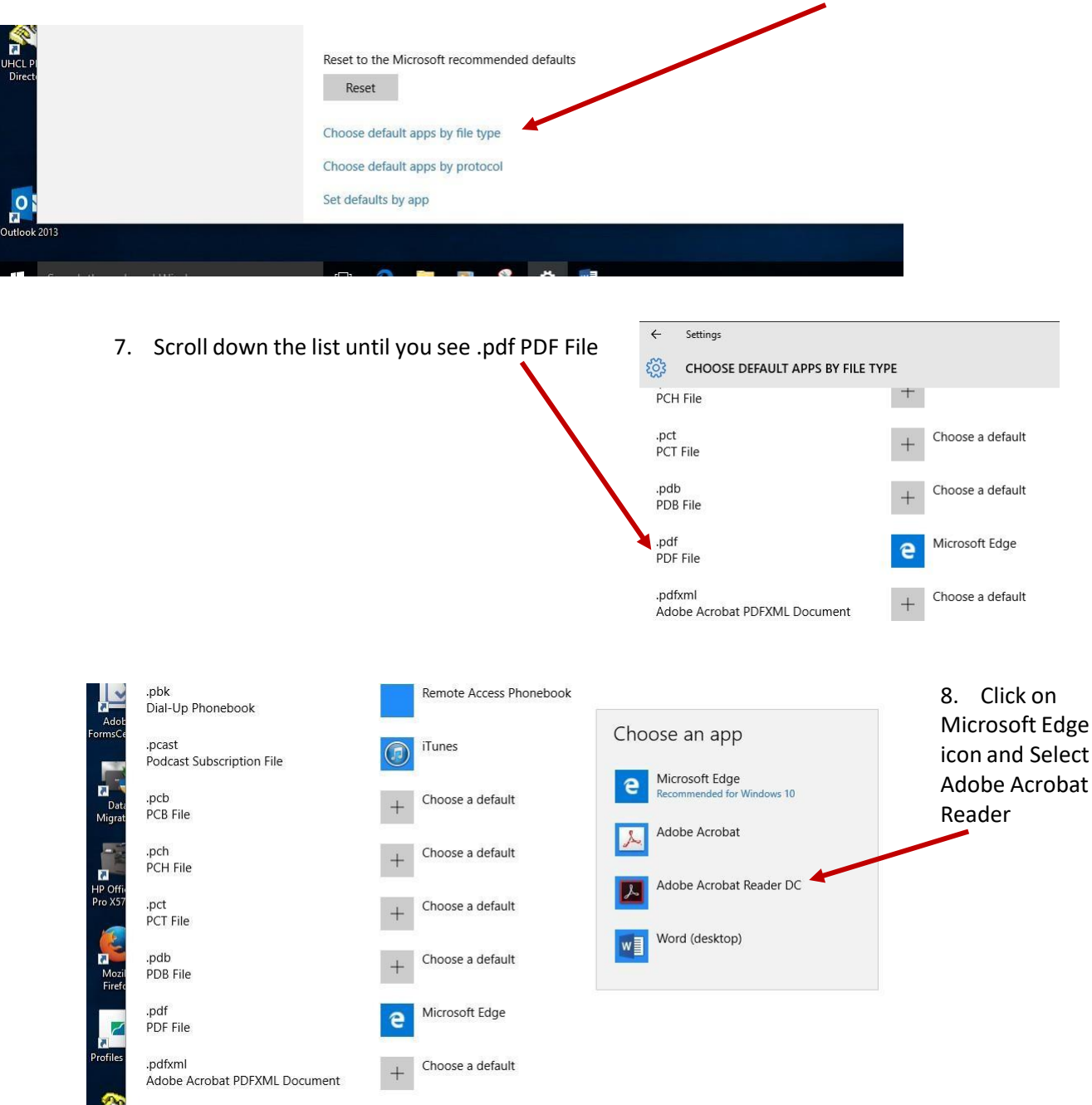

*Contact the Support Center at extension 2828 or email supportcenter@uhcl.edu if you need assistance with these instructions after your upgrade.*